## **Iterative Search**

## **A quick guide to greater precision in pinpointing results**

Iterative Search allows you to search within search results, and is an important part of the Books24x7 patented search technology. As you search within a set of search results, each of the keywords you use are listed as part of the search results. You can return to any of the previous results sets by clicking on the related keyword.

The Iterative Search feature allows you to search the search results for particular phrases and keywords to better pinpoint the desired results.

- 1. Conduct a search using either the search box found at the top of every page or by using Advanced Search.
- 2. On a search results page, see the "Search Within" text box. Simply type in the phrase you would like to find from within your results, choose a search option and click "Search".

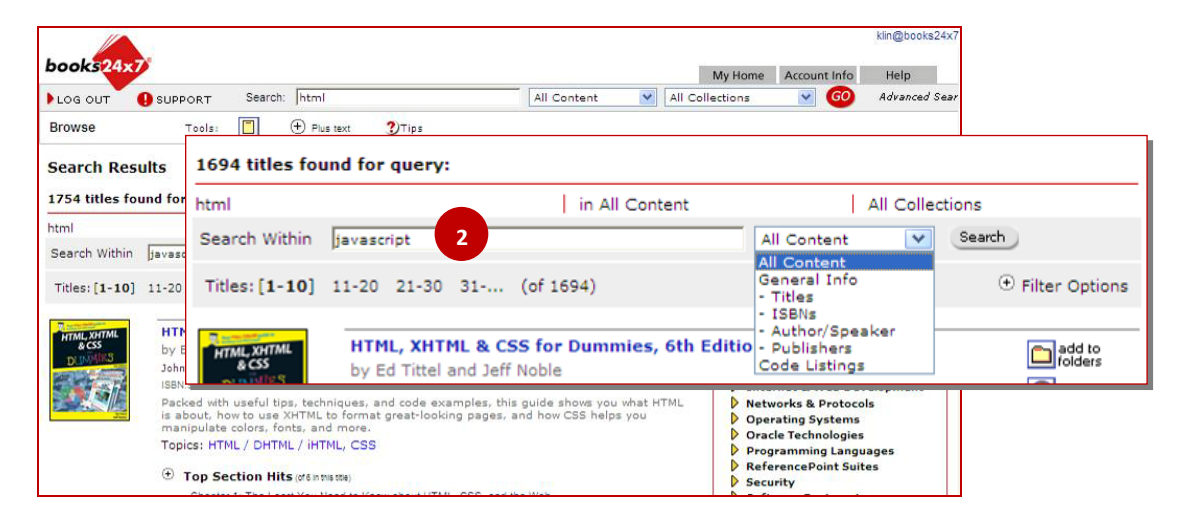

3. The second search result term will display indented under the first and the number of titles found will change. To go back to a previous set of results, click on the search term (note that you will lose subsequent search results in doing so).

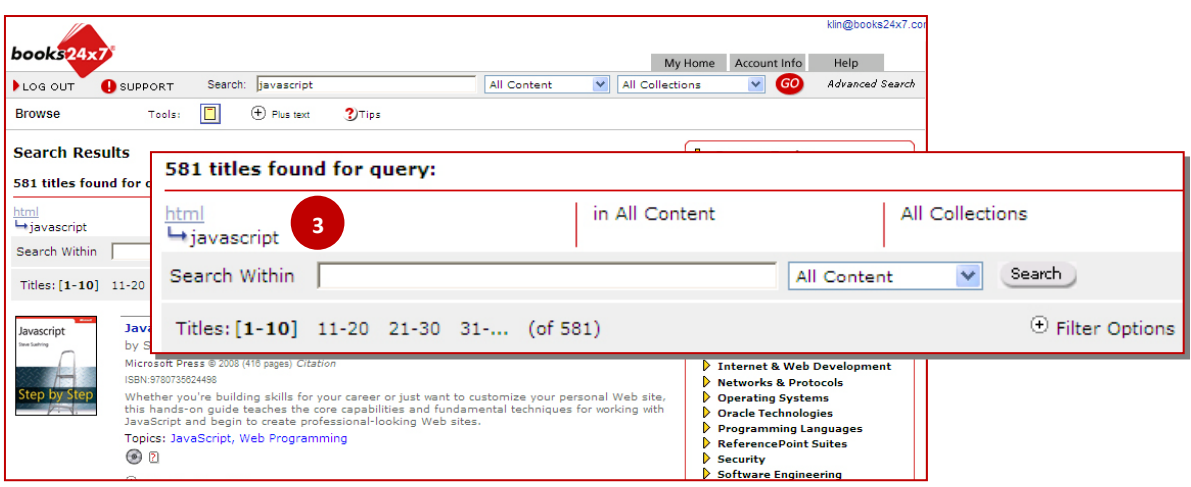

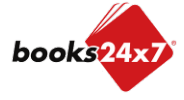

*Updated 7/28/2010*